## AS-SADIQ ISLAMIC SCHOOL REMOTE ONLINE LEARNING REQUIREMENTS

Students in the OASIS Remote online learning program will need the following technology in order to fully participate in the program. Your child's teacher will be broadcasting their inclass lessons via Zoom, following along with the daily class schedule. Students will have breaks for recess, lunch and salaat. It is important to take note that even students registered for inclass learning should review and keep this document as there may be a point during the year where your child enters the online program.

All students will be required to use their school-issued Google account. All students, regardless of whether they are participating online or in-class, will have an account created. You will receive more information on your child(ren)'s accounts before the start of the school year. If you are a returning student, you will be using the same school-issued Google account that you used last year.

Please take a few minutes to review this information and make sure that your child is fully prepared to take full advantage of this program.

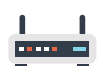

Internet: A high-speed Internet connection is required to participate in the Zoom live classroom sessions.

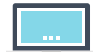

Hardware: Desktops/laptops are strongly recommended for all grade levels (see minimum recommended specifications below), however younger students may be OK with a tablet/iPad. Since we will be broadcasting live sessions throughout the day, each student will need access to their own device.

Devices with smaller screens (phones, iPods, etc.) are not recommended.

Unfortunately, the school will not be able to loan out devices as we had done during the initial closure in March.

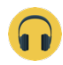

Audio: A headset or headphones to use when attending live classroom lessons.

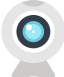

Video: A web camera to broadcast video. While students may not be required to broadcast video at all times, this will be a requirement during any live assessments.

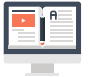

Software: We will be using the Google platform extensively to deliver our distance learning program. The application our students will use include:

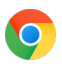

Google Chrome: If using a desktop/laptop, Google Chrome web browser should be installed and set as the default browser. Safari, Internet Explorer or Firefox are not recommended.

It is strongly recommended that the school-issued account is the primary account tied to their Google Chrome browser. Please refer to this tutorial on how to change the default Google account.

If you are using a laptop or desktop (Mac, PC or Chromebook), you will be able to access all of these applications through the Google Chrome browser. No additional downloads are necessary. If you are planning to use a tablet/iPad, please open this document on this device and follow the links below to download these applications.

• Download from https://www.google.com/chrome/

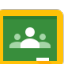

Google Classroom: assignments, lesson recordings, etc. will be posted here.

• iOS download | Android download

Zoom: virtual classroom/meeting application. This is the same platform we used last year.

• Download page for all operating systems and devices

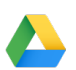

Google Drive: online file storage.

• iOS download | Android download

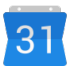

Google Calendar: calendar application integrated with our platform.

• iOS download | Android download

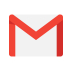

Gmail: e-mail by Google.

• iOS download | Android download

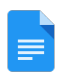

Google Docs: word processor application.

• iOS download | Android download

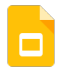

Google Slides: presentation software.

• iOS download | Android download

## RECOMMENDED PRACTICES FOR STUDENTS PARTICIPATING IN DISTANCE LEARNING:

- Set up a dedicated space in your home where you can participate in the online class without distractions.
- Maintain the same daily morning routine as if you were coming to school in person. Be ready and prepared to begin your school day along with your peers.
- Wear your school uniform. This will help get you mentally prepared for the school day.
- Participate fully in class and don't be afraid to ask questions.
- When you are participating in a live classroom session via Zoom:
	- o Your mic should be muted except when the teacher calls on you to speak or if you have a question. Please make sure that you are muted when you are not talking.
	- o Have your video on during live classes.
	- o Be yourself and respect others.
	- o You can always use the Chat feature to ask questions, but do not engage in discussions unrelated to the class lesson.
	- o Do not share your screen unless asked by your teacher.
	- o Do not exhibit any other distracting behaviour while participating in a live session.

## HARDWARE RECOMMENDATIONS

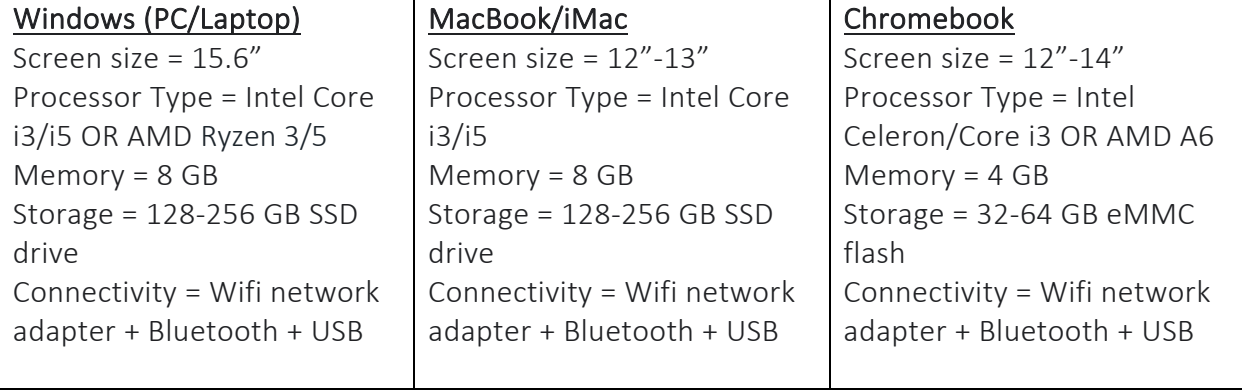